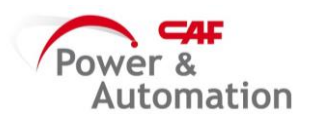

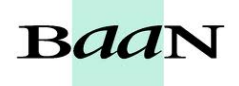

## **CIERRE DE OFs**

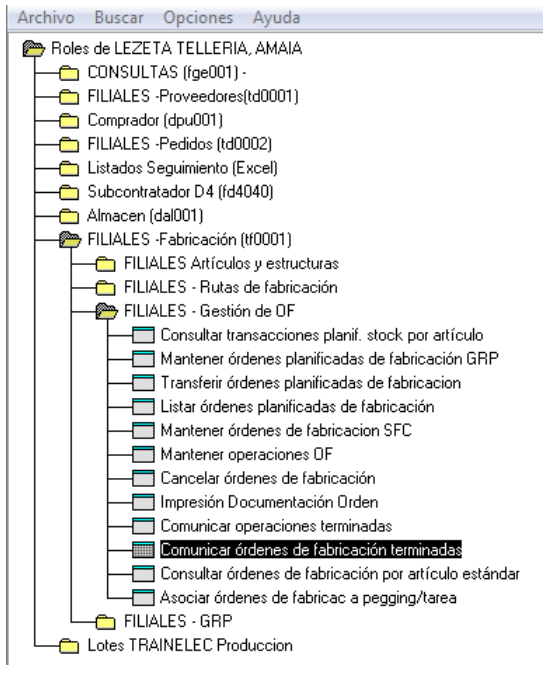

En la pantalla que sale, seleccionar Buscar ( $\stackrel{\bullet\bullet}{\bullet}$ ) e introducir el nº de OF a cerrar:

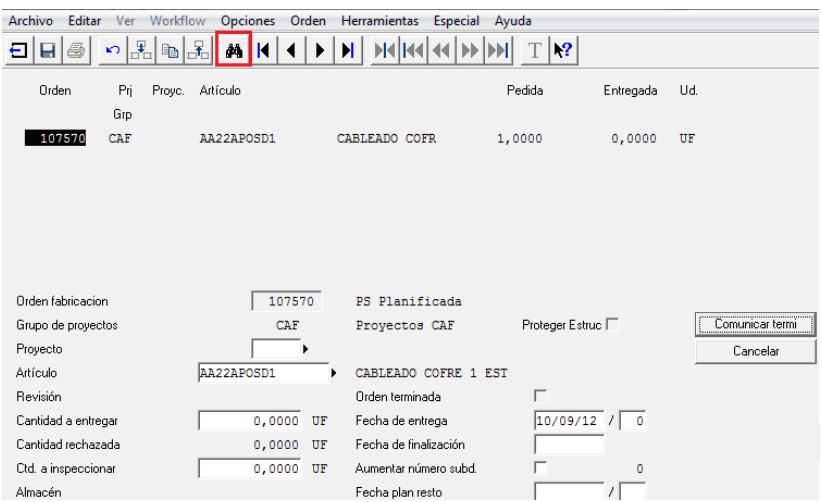

Clickar encima del Artículo y Aceptar a la nota que saldrá:

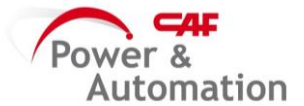

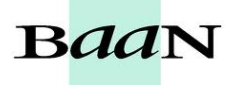

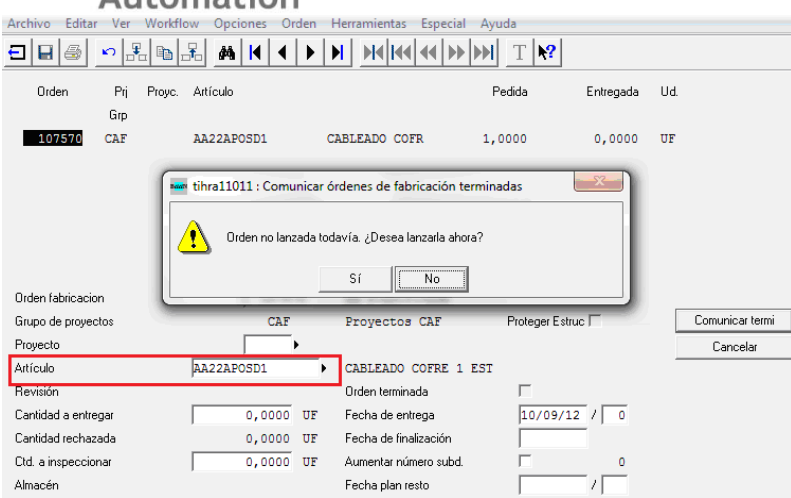

## En "Cantidad a Entregar" indicar 1 y seleccionar en "Comunicar Termi".

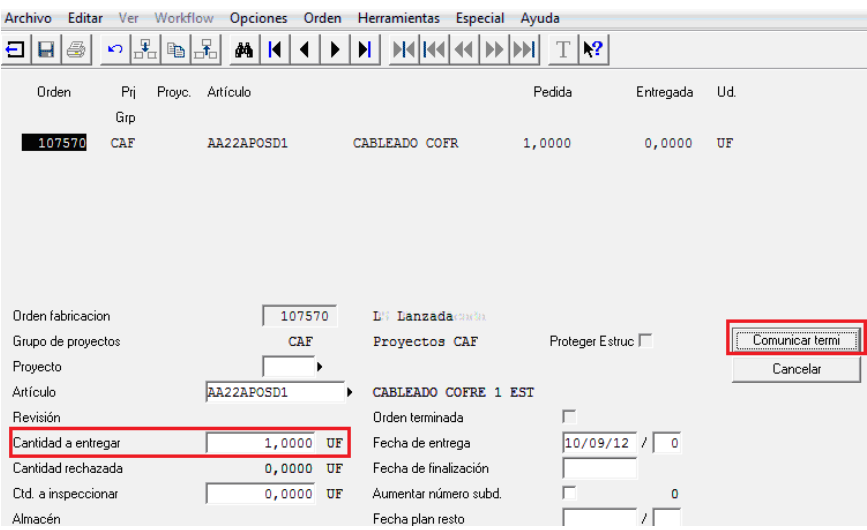

Aceptar las dos notas que nos aparecerán.